# Configurando o backup de DDR para ISDN com perfis de discadores <u>r</u>

### **Contents**

**[Introduction](#page-0-0) [Prerequisites](#page-0-1) [Requirements](#page-0-2)** [Componentes Utilizados](#page-0-3) **[Conventions](#page-1-0) [Configurar](#page-1-1)** [Diagrama de Rede](#page-1-2) [Configurações](#page-1-3) **[Verificar](#page-3-0) [Troubleshoot](#page-3-1)** [Passos de Troubleshooting](#page-3-2) [Quando uma distância administrativa não está sendo usada](#page-4-0) [Ao usar uma distância administrativa](#page-5-0) [Comandos para Troubleshooting](#page-6-0) [Informações Relacionadas](#page-10-0)

### <span id="page-0-0"></span>**Introduction**

Este exemplo de configuração mostra como você pode usar um circuito ISDN BRI para fazer backup de uma linha alugada, WAN ou conexão serial.

Este documento usa perfis de discador e o recurso de interface de backup. O comando backup interface coloca a interface física ou lógica configurada em standby até que a interface principal seja desativada.

## <span id="page-0-1"></span>**Prerequisites**

### <span id="page-0-2"></span>**Requirements**

Não existem requisitos específicos para este documento.

#### <span id="page-0-3"></span>Componentes Utilizados

Essa configuração utiliza um circuito de BRI para realizar a cópia de segurança de um enlace serial. O roteador ramses está realizando a discagem de saída, uma vez que a string do discador está configurada nesse roteador. Nesta configuração:

- Um roteador Cisco 2500 (ramses) é usado, conectado a um roteador Cisco 2520 (sphinx). Ambos os roteadores também estão equipados com interfaces BRI que são utilizadas para o backup de link.
- Ambos os roteadores estão executando o Cisco IOS Software Release 12.0.7T.

The information in this document was created from the devices in a specific lab environment. All of the devices used in this document started with a cleared (default) configuration. If your network is live, make sure that you understand the potential impact of any command.

#### <span id="page-1-0"></span>**Conventions**

Para obter mais informações sobre convenções de documento, consulte as [Convenções de dicas](//www.cisco.com/en/US/tech/tk801/tk36/technologies_tech_note09186a0080121ac5.shtml) [técnicas Cisco](//www.cisco.com/en/US/tech/tk801/tk36/technologies_tech_note09186a0080121ac5.shtml).

### <span id="page-1-1"></span>**Configurar**

Nesta seção, você encontrará informações para configurar os recursos descritos neste documento. Estas três etapas concluem esta configuração:

- Configure o DDR (dial-on-demand routing, roteamento de discagem sob demanda) com 1. perfis de DDR ou de discador herdados. O exemplo de configuração mostrado neste documento usa perfis de discador.
- 2. Use o comando backup interface para ativar a chamada de discagem de saída quando o enlace principal falhar.
- 3. Defina o tráfego interessante.

Observação: é recomendável configurar a conexão DDR (discador 1 com BRI0) e verificar se está funcionando corretamente, antes de configurar os comandos backup interface e backup delay. Isso permite que você gerencie e solucione problemas de perfis de discador, ISDN, PPP e autenticação antes de configurar o backup.

Observação: para encontrar informações adicionais sobre os comandos usados neste documento, use a [ferramenta Command Lookup Tool](//tools.cisco.com/Support/CLILookup/cltSearchAction.do) (somente clientes [registrados\)](//tools.cisco.com/RPF/register/register.do).

#### <span id="page-1-2"></span>Diagrama de Rede

Este documento utiliza a seguinte configuração de rede:

<span id="page-1-3"></span>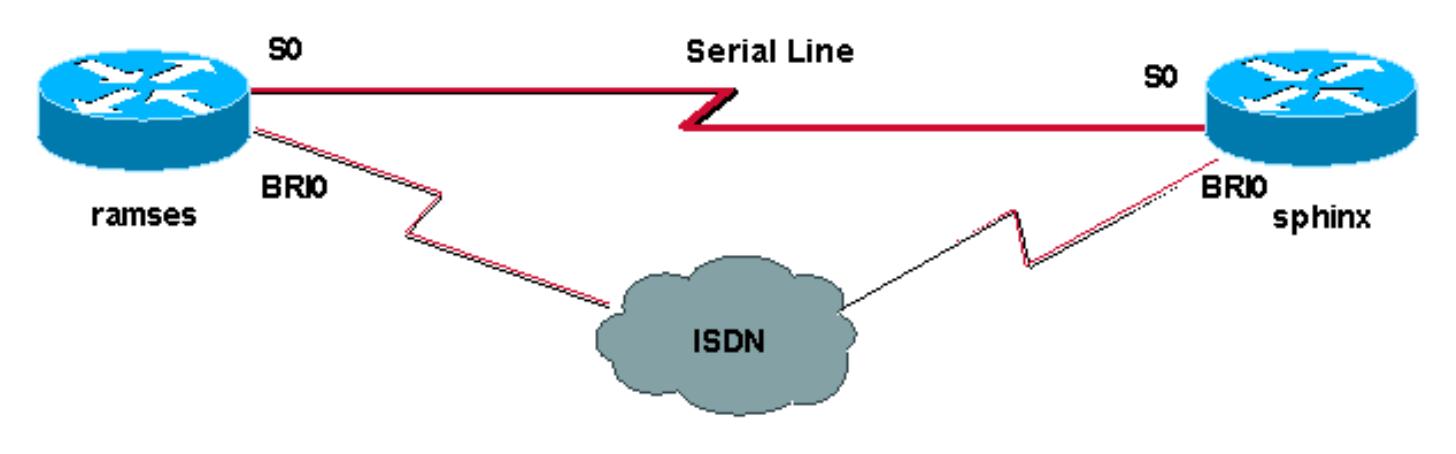

Este documento utiliza as seguintes configurações:

- ramses (Cisco 2500 Router)
- sphinx (Cisco 2520 Router)

```
ramses (Cisco 2500 Router)
ramses#show running-config
Building configuration...
Current configuration:
!
version 12.0
service timestamps debug datetime msec
service timestamps log datetime msec
!
hostname ramses
!
username sphinx password <password>
!-- password is case sensitive and should be the same
on both sides ! isdn switch-type basic-net3 ! !
interface Loopback1 ip address 1.1.1.1 255.255.255.255 !
interface Ethernet0 ip address 10.48.74.45 255.255.254.0
! interface Serial0 backup delay 10 30 backup interface
Dialer1 ip address 3.3.3.1 255.255.255.0 no ip directed-
broadcast clockrate 125000 ! interface BRI0 no ip
address no ip directed-broadcast encapsulation ppp
dialer pool-member 2 isdn switch-type basic-net3 no cdp
enable ppp authentication chap callin ! interface
Dialer1 ip unnumbered Loopback1 no ip directed-broadcast
encapsulation ppp dialer remote-name sphinx dialer pool
2 dialer string 5551000 dialer-group 1 ppp
authentication chap callin ! ip classless ip route
2.2.2.1 255.255.255.255 Dialer1 ip route 2.2.2.1
255.255.255.255 Serial0 no ip http server ! dialer-list
1 protocol ip permit ! line con 0 exec-timeout 0 0
transport input none line aux 0 line vty 0 4 exec-
timeout 0 0 password <password> login ! ntp server
10.200.20.134 end
sphinx (Cisco 2520 Router)
sphinx#show running-config
Building configuration...
Current configuration:
!
version 12.0
service timestamps debug datetime msec
service timestamps log datetime msec
!
hostname sphinx
!
!
username ramses password <password>
!-- password is case sensitive and should be the same
on both sides ! isdn switch-type basic-net3 interface
Loopback1 ip address 2.2.2.1 255.255.255.255 ! interface
Serial0 ip address 3.3.3.2 255.255.255.0 ! interface
BRI0 no ip address no ip directed-broadcast
encapsulation ppp dialer pool-member 2 isdn switch-type
```

```
basic-net3 no cdp enable ppp authentication chap callin
! interface Dialer1 ip unnumbered Loopback1 no ip
directed-broadcast encapsulation ppp dialer remote-name
ramses dialer pool 2 dialer-group 1 ppp authentication
chap ! ip classless ip route 1.1.1.1 255.255.255.255
Serial0 ip route 1.1.1.1 255.255.255.255 Dialer1 2
dialer-list 1 protocol ip permit ! line con 0 exec-
timeout 0 0 transport input none line aux 0 line vty 0 4
! end
```
# <span id="page-3-0"></span>**Verificar**

Esta seção fornece informações que você pode usar para confirmar se sua configuração está funcionando adequadamente.

A [Output Interpreter Tool \(](https://www.cisco.com/cgi-bin/Support/OutputInterpreter/home.pl)[somente clientes registrados\) oferece suporte a determinados](//tools.cisco.com/RPF/register/register.do) [comandos show, o que permite exibir uma análise da saída do comando show.](//tools.cisco.com/RPF/register/register.do)

- show isdn status???Exibe o status de todas as interfaces ISDN ou de uma interface ISDN específica.
- show interface serial???Exibe informações sobre uma interface serial.
- show interface dialer????Exibe informações sobre uma interface de discador.
- debug dialer????Exibe informações de DDR sobre os pacotes recebidos na interface do discador.
- $\bullet$  debug isdn q931???Mostra a configuração de chamada e o desligamento da conexão de rede ISDN (Camada 3) entre o roteador e o switch ISDN.
- debug ppp negotiation????Exibe informações sobre o tráfego e as trocas PPP durante a negociação dos componentes PPP, incluindo o Link Control Protocol (LCP), Authentication e NCP. Uma negociação de PPP bem-sucedida abrirá primeiramente o estado do LCP e, em seguida, autenticará e, finalmente, negociará o NCP.
- debug ppp authentication????Exibe as mensagens do protocolo de autenticação PPP, incluindo as trocas de pacotes CHAP (Challenge Authentication Protocol Protocolo de Autenticação de Desafio) e PAP (Password Authentication Protocol Protocolo de Autenticação de Senha). Se você perceber uma falha, verifique se o nome de usuário e a senha da abertura estão configurados corretamente.

## <span id="page-3-1"></span>**Troubleshoot**

Esta seção fornece informações que podem ser usadas para o troubleshooting da sua configuração.

#### <span id="page-3-2"></span>Passos de Troubleshooting

Siga estas instruções para fazer troubleshooting com sua configuração.

Use o comando show isdn status para garantir que o roteador esteja se comunicando corretamente com o Switch ISDN. Na saída, verifique se:

- O status da Camada 1 é ATIVO
- Estado de status da Camada 2 = MULTIPLE\_FRAME\_ESTABLISHED

Esse comando exibe também o número de chamadas ativas. Vamos ver um exemplo:

```
 ramses#show isdn status
 Global ISDN Switchtype = basic-net3
 ISDN BRI0 interface
 dsl 0, interface ISDN Switchtype = basic-net3
 Layer 1 Status:
 ACTIVE
 Layer 2 Status:
 TEI = 97, Ces = 1, SAPI = 0, State = MULTIPLE_FRAME_ESTABLISHED
 Layer 3 Status:
 0 Active Layer 3 Call(s)
 Activated dsl 0 CCBs = 0
 The Free Channel Mask: 0x80000003
 Total Allocated ISDN CCBs = 0
 ramses#show interface serial 0
 Serial0 is up, line protocol is up
 Hardware is HD64570
 Internet address is 3.3.3.1/24
 Backup interface Dialer1, failure delay 10 sec, secondary disable
```

```
 ramses#show interface dialer 1
```
delay 30 sec

 Dialer1 is standby mode, line protocol is down *! --- In standby mode.* Hardware is Unknown Como a interface de backup está no modo de espera, você não vê essas informações na saída do comando show ip route.

Vamos examinar as diferenças mostradas na saída ao utilizar uma distância administrativa (AD) e ao não utilizar.

#### <span id="page-4-0"></span>Quando uma distância administrativa não está sendo usada

Quando não estiver usando um AD, você verá a seguinte saída:

```
 sphinx#show interface dialer 1
 Dialer1 is up (spoofing), line protocol is up (spoofing)
 Hardware is Unknown
```
Se você não usar um AD para o discador no sphinx do roteador, verá a seguinte saída do comando show ip route:

```
 sphinx(config)#ip route 1.1.1.1 255.255.255.255 dialer1
 ! --- No AD used here. sphinx#show ip route 1.1.1.1
 Routing entry for 1.1.1.1/32
 Known via "static", distance 1, metric 0 (connected)
 Routing Descriptor Blocks:
 * directly connected, via Dialer1
 Route metric is 0, traffic share count is 1
 directly connected, via Serial0
 Route metric is 0, traffic share count is 1
```
A saída exibida pelo comando ping parece semelhante à seguinte, pelo fato de faltar um dos pings:

```
 sphinx#ping 1.1.1.1
 Type escape sequence to abort.
 Sending 5, 100-byte ICMP Echos to 1.1.1.1, timeout is 2 seconds:
 .!.!.
```
#### <span id="page-5-0"></span>Ao usar uma distância administrativa

Ao usar um AD, você vê a seguinte saída:

```
 sphinx(config)#ip route 1.1.1.1 255.255.255.255 dialer1 2
! --- The AD used here is two. sphinx#show ip route 1.1.1.1
  Routing entry for 1.1.1.1/32
  Known via "static", distance 1, metric 0 (connected)
  Routing Descriptor Blocks:
   * directly connected, via Serial0
  Route metric is 0, traffic share count is 1
  sphinx#ping 1.1.1.1
  Type escape sequence to abort.
  Sending 5, 100-byte ICMP Echos to 1.1.1.1, timeout is 2 seconds:
   !!!!!
```
Configure e verifique se a conexão DDR (entre o Discador 1 e o BRI0) está funcionando corretamente antes de configurar os comandos backup interface e backup delay. Isso permite verificar se o perfil do discador, ISDN, PPP e autenticação estão funcionando corretamente antes de configurar o backup.

Uma vez que tenha sido verificado que a conexão DDR está funcionando adequadamente, é possível prosseguir para os passos de Troubleshooting de backup a seguir definidos abaixo:

- 1. Desligue o enlace principal. Observação: não use o comando shutdown no roteador com o comando backup interface configurado. Isso não faz com que o Cisco IOS disque o enlace de backup. Você pode ativar o backup fechando a interface principal no roteador que não tem o comando backup interface.Observação: em nosso cenário, o comando backup interface é configurado em ramses (o roteador Cisco 2500). Portanto, a execução de um comando shutdown na interface primária do sphinx (o roteador Cisco 2520) ativa o link de backup.Observação: você pode desativar fisicamente a conexão principal desconectando os cabos ou usando um método equivalente para ativar a interface de backup.
- 2. Você deve visualizar uma mensagem de console indicando que a interface de backup (discador de interface 1) está ativa. Esta mensagem só aparece depois de expirado o intervalo de tempo especificado pelo comando backup delay. Nesta configuração, o atraso da ativação do backup é de 10 segundos.Se você não localizar essa mensagem do console, verifique o cronômetro de retardo de backup.

```
 *Mar 1 03:54:00.451: %LINEPROTO-5-UPDOWN: Line protocol on Interface
Serial0, changed state to down
 *Mar 1 03:54:11.467: %LINK-3-UPDOWN: Interface Dialer1, changed state to up
```
- 3. Use o comando show ip route para ver a tabela de roteamento com o enlace principal inativo. Você deve observar uma rota conectada diretamente ao discador 1.
- Execute o ping no endereço IP da interface de loopback do roteador remoto. Se o link não 4.discar, verifique se sua definição de tráfego interessante permite o tráfego ICMP (pings).Observação: em nosso exemplo, um AD de dois é usado para a rota no sphinx do

roteador (pode ser qualquer número diferente de um). ip route 1.1.1.1 255.255.255.255 Dialer1 2

Observação: o motivo é que, se o link principal estiver ativo, metade dos pings será perdida. Como as interfaces do discador 1 e do serial 0 estão ativadas, a rota é instalada para as duas interfaces. Entretanto, a interface do discador não pode enviar o pacote uma vez que a interface BRI não está ativa.

#### <span id="page-6-0"></span>Comandos para Troubleshooting

Use os comandos mostrados nesta seção para solucionar problemas de sua configuração.

A [Output Interpreter Tool \(](https://www.cisco.com/cgi-bin/Support/OutputInterpreter/home.pl)[somente clientes registrados\) oferece suporte a determinados](//tools.cisco.com/RPF/register/register.do) [comandos show, o que permite exibir uma análise da saída do comando show.](//tools.cisco.com/RPF/register/register.do)

Observação: antes de inserir o comando debug, consulte [Informações importantes sobre os](//www.cisco.com/en/US/tech/tk801/tk379/technologies_tech_note09186a008017874c.shtml) [comandos debug](//www.cisco.com/en/US/tech/tk801/tk379/technologies_tech_note09186a008017874c.shtml).

Tente fazer ping em 2.2.2.1 para criar tráfego interessante:

```
ramses#ping 2.2.2.1
    *Mar 1 04:53:26.574: %LINK-3-UPDOWN: Interface Serial0, changed state
    to down
    *Mar 1 04:53:27.574: %LINEPROTO-5-UPDOWN: Line protocol on Interface
    Serial0, changed state to down
    *Mar 1 04:53:38.590: %LINK-3-UPDOWN: Interface Dialer1, changed state
    to up
    *Mar 1 04:53:38.606: Di1 LCP: Not allowed on a Dialer Profile.
    *Mar 1 04:53:40.058: BRI0 DDR: rotor dialout [priority]
    *Mar 1 04:53:40.062: BRI0 DDR: Dialing cause ip (s=1.1.1.1, d=2.2.2.1)
    *Mar 1 04:53:40.066: BRI0 DDR: Attempting to dial 5551000
   *Mar 1 04:53:40.078: ISDN BR0: TX -> SETUP pd = 8 callref = 0x0A
   *Mar 1 04:53:40.078: Bearer Capability i = 0x8890
   *Mar 1 04:53:40.082: Channel ID i = 0x83 *Mar 1 04:53:40.086: Called Party Number i = 0x80, '5551000'
    *Mar 1 04:53:40.342: ISDN BR0: RX <- CALL_PROC pd = 8 callref = 0x8A
   *Mar 1 04:53:40.346: Channel ID i = 0x89*Mar 1 04:53:40.834: ISDN BR0: RX <- CONNECT pd = 8 callref = 0x8A*Mar 1 04:53:40.846: ISDN BR0: TX -> CONNECT_ACK pd = 8 callref =
   0 \times 0A
    *Mar 1 04:53:40.854: %LINK-3-UPDOWN: Interface BRI0:1, changed state to
    up
    *Mar 1 04:53:40.870: BRI0:1: interface must be fifo queue, force fifo
    *Mar 1 04:53:40.874: %DIALER-6-BIND: Interface BRI0:1 bound to profile
    Dialer1
    *Mar 1 04:53:40.882: %ISDN-6-CONNECT: Interface BRI0:1 is now connected
    to 5551000
    *Mar 1 04:53:40.890: BR0:1 PPP: Treating connection as a callout
    *Mar 1 04:53:40.890: BR0:1 PPP: Phase is ESTABLISHING, Active Open
    *Mar 1 04:53:40.894: BR0:1 PPP: No remote authentication for call-out
    *Mar 1 04:53:40.898: BR0:1 LCP: O CONFREQ [Closed] id 18 len 10
    *Mar 1 04:53:40.902: BR0:1 LCP: MagicNumber 0xE1BD38B8
    (0x0506E1BD38B8)
    *Mar 1 04:53:40.930: BR0:1 LCP: I CONFREQ [REQsent] id 22 len 15
    *Mar 1 04:53:40.934: BR0:1 LCP: AuthProto CHAP (0x0305C22305)
    *Mar 1 04:53:40.938: BR0:1 LCP: MagicNumber 0xEEBCFA2D
    (0x0506EEBCFA2D)
    *Mar 1 04:53:40.942: BR0:1 LCP: O CONFACK [REQsent] id 22 len 15
    *Mar 1 04:53:40.946: BR0:1 LCP: AuthProto CHAP (0x0305C22305)
```
 \*Mar 1 04:53:40.950: BR0:1 LCP: MagicNumber 0xEEBCFA2D (0x0506EEBCFA2D) \*Mar 1 04:53:40.954: BR0:1 LCP: I CONFACK [ACKsent] id 18 len 10 \*Mar 1 04:53:40.954: BR0:1 LCP: MagicNumber 0xE1BD38B8 (0x0506E1BD38B8) \*Mar 1 04:53:40.958: BR0:1 LCP: State is Open \*Mar 1 04:53:40.962: BR0:1 PPP: Phase is AUTHENTICATING, by the peer \*Mar 1 04:53:40.982: BR0:1 CHAP: I CHALLENGE id 9 len 27 from "sphinx" \*Mar 1 04:53:40.986: BR0:1 CHAP: O RESPONSE id 9 len 27 from "ramses" \*Mar 1 04:53:41.046: BR0:1 CHAP: I SUCCESS id 9 len 4 \*Mar 1 04:53:41.050: BR0:1 PPP: Phase is UP \*Mar 1 04:53:41.054: BR0:1 IPCP: O CONFREQ [Not negotiated] id 9 len 10 \*Mar 1 04:53:41.058: BR0:1 IPCP: Address 1.1.1.1 (0x030601010101) \*Mar 1 04:53:41.062: BR0:1 CDPCP: O CONFREQ [Not negotiated] id 9 len 4 \*Mar 1 04:53:41.066: BR0:1 IPCP: I CONFREQ [REQsent] id 6 len 10 \*Mar 1 04:53:41.070: BR0:1 IPCP: Address 2.2.2.1 (0x030602020201) \*Mar 1 04:53:41.074: BR0:1 IPCP: O CONFACK [REQsent] id 6 len 10 \*Mar 1 04:53:41.078: BR0:1 IPCP: Address 2.2.2.1 (0x030602020201) \*Mar 1 04:53:41.082: BR0:1 CDPCP: I CONFREQ [REQsent] id 9 len 4 \*Mar 1 04:53:41.086: BR0:1 CDPCP: O CONFACK [REQsent] id 9 len 4 \*Mar 1 04:53:41.110: BR0:1 IPCP: I CONFACK [ACKsent] id 9 len 10 \*Mar 1 04:53:41.110: BR0:1 IPCP: Address 1.1.1.1 (0x030601010101) \*Mar 1 04:53:41.114: BR0:1 IPCP: State is Open \*Mar 1 04:53:41.122: BR0:1 CDPCP: I CONFACK [ACKsent] id 9 len 4 \*Mar 1 04:53:41.126: BR0:1 CDPCP: State is Open \*Mar 1 04:53:41.126: BRI0:1 DDR: dialer protocol up \*Mar 1 04:53:41.134: Di1 IPCP: Install route to 2.2.2.1 \*Mar 1 04:53:42.086: %LINEPROTO-5-UPDOWN: Line protocol on Interface BRI0:1, changed state to up \*Mar 1 04:53:46.886: %ISDN-6-CONNECT: Interface BRI0:1 is now connected to 5551000 5551000

#### ramses#**show dialer**

BRI0 - dialer type = ISDN

 Dial String Successes Failures Last DNIS Last status 0 incoming call(s) have been screened. 0 incoming call(s) rejected for callback.

 BRI0:1 - dialer type = ISDN Idle timer (120 secs), Fast idle timer (20 secs) Wait for carrier (30 secs), Re-enable (15 secs) Dialer state is data link layer up Dial reason: ip (s=1.1.1.1, d=2.2.2.1) ! --- we see dial reason, this is the calling router Interface bound to profile Dialer1 Time until disconnect 105 secs Current call connected 00:00:16 Connected to 5551000 (5551000)

 BRI0:2 - dialer type = ISDN Idle timer (120 secs), Fast idle timer (20 secs) Wait for carrier (30 secs), Re-enable (15 secs) Dialer state is idle

 Dialer1 - dialer type = DIALER PROFILE Idle timer (120 secs), Fast idle timer (20 secs) Wait for carrier (30 secs), Re-enable (15 secs) Dialer state is data link layer up Number of active calls = 1 Number of active circuit switched calls = 0

Dial String Successes Failures Last DNIS Last status

 5551000 5 0 00:00:19 successful Default Dialer2 - dialer type = NONE Idle timer (120 secs), Fast idle timer (20 secs) Wait for carrier (30 secs), Re-enable (15 secs) Number of active calls = 0 Dial String Successes Failures Last DNIS Last status ramses#**show ip route** Codes: C - connected, S - static, I - IGRP, R - RIP, M - mobile, B - BGP D - EIGRP, EX - EIGRP external, O - OSPF, IA - OSPF inter area N1 - OSPF NSSA external type 1, N2 - OSPF NSSA external type 2 E1 - OSPF external type 1, E2 - OSPF external type 2, E - EGP i - IS-IS, L1 - IS-IS level-1, L2 - IS-IS level-2, ia - IS-IS inter area \* - candidate default, U - per-user static route, o - ODR P - periodic downloaded static route Gateway of last resort is not set 1.0.0.0/32 is subnetted, 1 subnets C 1.1.1.1 is directly connected, Loopback1 2.0.0.0/32 is subnetted, 1 subnets C 2.2.2.1 is directly connected, Dialer1 10.0.0.0/23 is subnetted, 1 subnets C 10.48.74.0 is directly connected, Ethernet0 sphinx(config)#**interface serial 0** sphinx(config-if)#**shutdown** sphinx(config-if)# \*Mar 3 20:07:40.603: %LINK-5-CHANGED: Interface Serial0, changed state to administratively down \*Mar 3 20:07:41.603: %LINEPROTO-5-UPDOWN: Line protocol on Interface Serial0, changed state to down \*Mar 3 20:07:54.331: ISDN BR0: RX <- SETUP pd = 8 callref =  $0x14$  \*Mar 3 20:07:54.335: Bearer Capability i = 0x8890 \*Mar 3 20:07:54.339: Channel ID i = 0x89 \*Mar 3 20:07:54.343: Called Party Number i = 0xC1, '5551000' \*Mar 3 20:07:54.355: ISDN BR0: Event: Received a DATA call from <unknown> on B1 at 64 Kb/s \*Mar 3 20:07:54.355: BRI0:1: interface must be fifo queue, force fifo \*Mar 3 20:07:54.363: %DIALER-6-BIND: Interface BRI0:1 bound to profile Dialer1 \*Mar 3 20:07:54.383: %LINK-3-UPDOWN: Interface BRI0:1, changed state to up \*Mar 3 20:07:54.403: %ISDN-6-CONNECT: Interface BRI0:1 is now connected to <unknown phone number> \*Mar 3 20:07:54.411: BR0:1 PPP: Treating connection as a callin \*Mar 3 20:07:54.415: BR0:1 PPP: Phase is ESTABLISHING, Passive Open \*Mar 3 20:07:54.415: BR0:1 LCP: State is Listen \*Mar 3 20:07:54.471: %ISDN-6-LAYER2UP: Layer 2 for Interface BR0, TEI 99 changed to up \*Mar 3 20:07:54.479: ISDN BR0: TX -> CALL\_PROC pd = 8 callref =  $0x94$ \*Mar 3 20:07:54.687: ISDN BR0: TX -> CONNECT pd = 8 callref =  $0x94$ \*Mar 3 20:07:54.851: ISDN BR0: RX <- CONNECT\_ACK pd = 8 callref =  $0 \times 14$  \*Mar 3 20:07:54.939: BR0:1 LCP: I CONFREQ [Listen] id 18 len 10 \*Mar 3 20:07:54.939: BR0:1 LCP: MagicNumber 0xE1BD38B8 (0x0506E1BD38B8) \*Mar 3 20:07:54.943: BR0:1 LCP: O CONFREQ [Listen] id 22 len 15 \*Mar 3 20:07:54.947: BR0:1 LCP: AuthProto CHAP (0x0305C22305)

 \*Mar 3 20:07:54.951: BR0:1 LCP: MagicNumber 0xEEBCFA2D (0x0506EEBCFA2D) \*Mar 3 20:07:54.955: BR0:1 LCP: O CONFACK [Listen] id 18 len 10 \*Mar 3 20:07:54.959: BR0:1 LCP: MagicNumber 0xE1BD38B8 (0x0506E1BD38B8) \*Mar 3 20:07:54.987: BR0:1 LCP: I CONFACK [ACKsent] id 22 len 15 \*Mar 3 20:07:54.987: BR0:1 LCP: AuthProto CHAP (0x0305C22305) \*Mar 3 20:07:54.991: BR0:1 LCP: MagicNumber 0xEEBCFA2D (0x0506EEBCFA2D) \*Mar 3 20:07:54.995: BR0:1 LCP: State is Open \*Mar 3 20:07:54.995: BR0:1 PPP: Phase is AUTHENTICATING, by this end \*Mar 3 20:07:54.999: BR0:1 CHAP: O CHALLENGE id 9 len 27 from "sphinx" \*Mar 3 20:07:55.027: BR0:1 CHAP: I RESPONSE id 9 len 27 from "ramses" \*Mar 3 20:07:55.035: BR0:1 CHAP: O SUCCESS id 9 len 4 \*Mar 3 20:07:55.039: BR0:1 PPP: Phase is UP \*Mar 3 20:07:55.043: BR0:1 IPCP: O CONFREQ [Not negotiated] id 6 len 10 \*Mar 3 20:07:55.047: BR0:1 IPCP: Address 2.2.2.1 (0x030602020201) \*Mar 3 20:07:55.051: BR0:1 CDPCP: O CONFREQ [Not negotiated] id 9 len 4 \*Mar 3 20:07:55.115: BR0:1 IPCP: I CONFREQ [REQsent] id 9 len 10 \*Mar 3 20:07:55.119: BR0:1 IPCP: Address 1.1.1.1 (0x030601010101) \*Mar 3 20:07:55.123: BR0:1 IPCP: O CONFACK [REQsent] id 9 len 10 \*Mar 3 20:07:55.127: BR0:1 IPCP: Address 1.1.1.1 (0x030601010101) \*Mar 3 20:07:55.131: BR0:1 CDPCP: I CONFREQ [REQsent] id 9 len 4 \*Mar 3 20:07:55.135: BR0:1 CDPCP: O CONFACK [REQsent] id 9 len 4 \*Mar 3 20:07:55.139: BR0:1 IPCP: I CONFACK [ACKsent] id 6 len 10 \*Mar 3 20:07:55.143: BR0:1 IPCP: Address 2.2.2.1 (0x030602020201) \*Mar 3 20:07:55.147: BR0:1 IPCP: State is Open \*Mar 3 20:07:55.151: BR0:1 CDPCP: I CONFACK [ACKsent] id 9 len 4 \*Mar 3 20:07:55.155: BR0:1 CDPCP: State is Open \*Mar 3 20:07:55.159: BRI0:1 DDR: dialer protocol up \*Mar 3 20:07:55.167: Di1 IPCP: Install route to 1.1.1.1 \*Mar 3 20:07:56.039: %LINEPROTO-5-UPDOWN: Line protocol on Interface BRI0:1, changed state to up \*Mar 3 20:08:00.411: %ISDN-6-CONNECT: Interface BRI0:1 is now connected to <unknown phone number> ramses sphinx#**show dialer** BRI0 - dialer type = ISDN

 Dial String Successes Failures Last DNIS Last status 0 incoming call(s) have been screened. 0 incoming call(s) rejected for callback.

 BRI0:1 - dialer type = ISDN Idle timer (120 secs), Fast idle timer (20 secs) Wait for carrier (30 secs), Re-enable (15 secs) Dialer state is data link layer up Interface bound to profile Dialer1 Time until disconnect 95 secs

Connected to <unknown phone number> (ramses)

 *! --- We see ramses.* BRI0:2 - dialer type = ISDN Idle timer (120 secs), Fast idle timer (20 secs) Wait for carrier (30 secs), Re-enable (15 secs) Dialer state is idle Dialer1 - dialer type = DIALER PROFILE Idle timer (120 secs), Fast idle timer (20 secs) Wait for carrier (30 secs), Re-enable (15 secs) Dialer state is data link layer up Number of active calls = 1 Number of active circuit switched calls = 0 Dial String Successes Failures Last DNIS Last status sphinx#**show ip route**

Codes: C - connected, S - static, I - IGRP, R - RIP, M - mobile, B - BGP

 D - EIGRP, EX - EIGRP external, O - OSPF, IA - OSPF inter area N1 - OSPF NSSA external type 1, N2 - OSPF NSSA external type 2 E1 - OSPF external type 1, E2 - OSPF external type 2, E - EGP

```
 i - IS-IS, L1 - IS-IS level-1, L2 - IS-IS level-2, ia - IS-IS
 inter area
 * - candidate default, U - per-user static route, o - ODR
 P - periodic downloaded static route
 Gateway of last resort is not set
```

```
 1.0.0.0/32 is subnetted, 1 subnets
 C 1.1.1.1 is directly connected, Dialer1
 2.0.0.0/32 is subnetted, 1 subnets
 C 2.2.2.1 is directly connected, Loopback1
 sphinx#
```
# <span id="page-10-0"></span>Informações Relacionadas

- [Páginas de suporte de tecnologia de acesso](//www.cisco.com/cisco/web/psa/default.html?mode=tech&referring_site=bodynav)
- [Suporte Técnico Cisco Systems](//www.cisco.com/cisco/web/support/index.html?referring_site=bodynav)